# OWE OWC Thunderbolt™ 2 Dock USER GUIDE

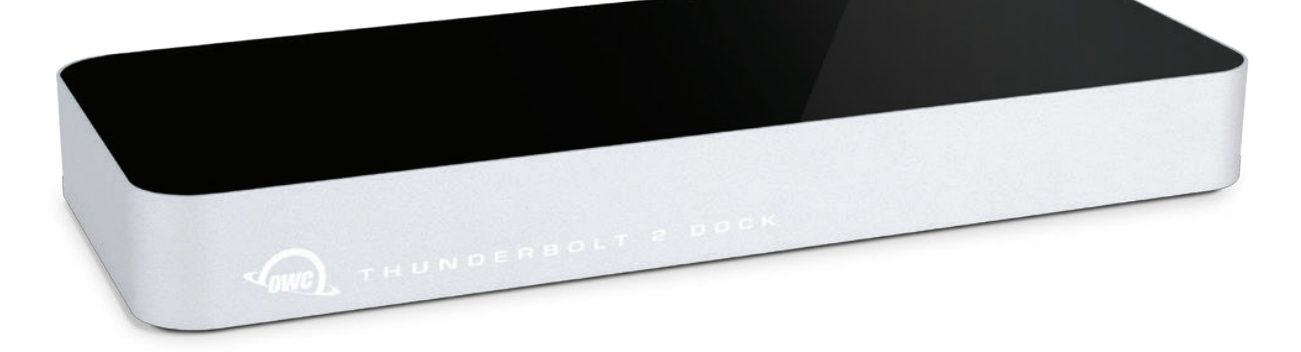

# TABLE OF CONTENTS

# INTRODUCTION ...............................................................................................1

1.1 MINIMUM SYSTEM REQUIREMENTS

1.2 ABOUT THIS MANUAL

1.3 PACKAGE CONTENTS

1.4 FRONT VIEW

1.4.1 Front Features

1.5 SIDE VIEW

1.5.1 Side Features

1.6 REAR VIEW

1.6.1 Rear Features

## APPENDIX ...........................................................................................................4

2.1 CONNECTION 2.2 NOTES 2.3 TROUBLESHOOTING 2.4 CONTACTING TECHNICAL SUPPORT

# INTRODUCTION

**1**

### 1.1 MINIMUM SYSTEM REQUIREMENTS

- Apple® Mac® computer
- Thunderbolt™ port
- $\cdot$  OS  $X^*$  10.9.4 or later

**NOTE:** Windows® not supported.

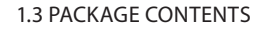

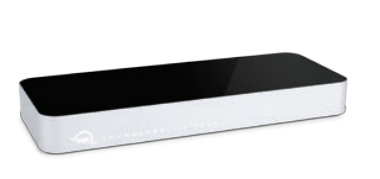

OWC Thunderbolt 2 dock Power supply and cable

**NOTE:** Thunderbolt cable not included.

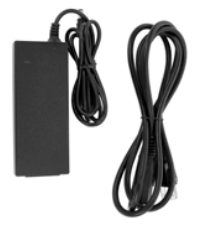

### 1.2 ABOUT THIS MANUAL

Firmware, images, and descriptions may vary slightly between this manual and the unit shipped. Functions and features may change depending on the firmware version. Please visit the product webpage for the most recent product specifications.

**OWC THUNDERBOLT 2 DOCK INTRODUCTION**

### 1.4 FRONT VIEW

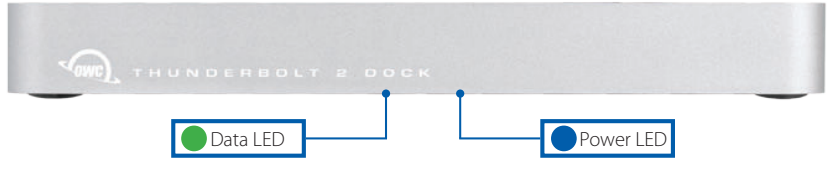

1.4.1 Front Features

There are two LEDs on the bottom of the OWC Thunderbolt 2 Dock near the front.

- Data LED (green) This LED will glow green when the dock has an active data connection to a computer through the Thunderbolt cable. If the computer is powered off or in a sleep state, this LED will turn off.
- **Power LED (blue) —** This LED will glow blue when the dock has power. Unlike some other Thunderbolt devices, the OWC Thunderbolt 2 Dock does not power down when disconnected from the computer or when the computer is asleep. As long as the dock is receiving power, the blue power LED will remain on.

### 1.5 SIDE VIEW

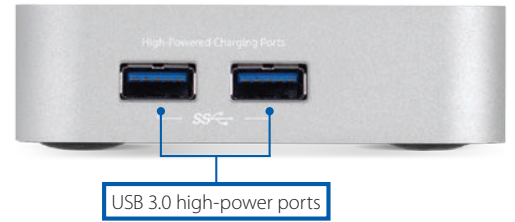

1.5.1 Side Features

**2**

**• (2) USB 3.0 high-power ports —** These USB 3.0 ports are each capable of providing up to 1.5A of power for charging devices such as the Apple iPad®. These USB 3.0 ports are identical in all other respects to the USB 3.0 ports located on the rear of the dock.

### 1.6 REAR VIEW

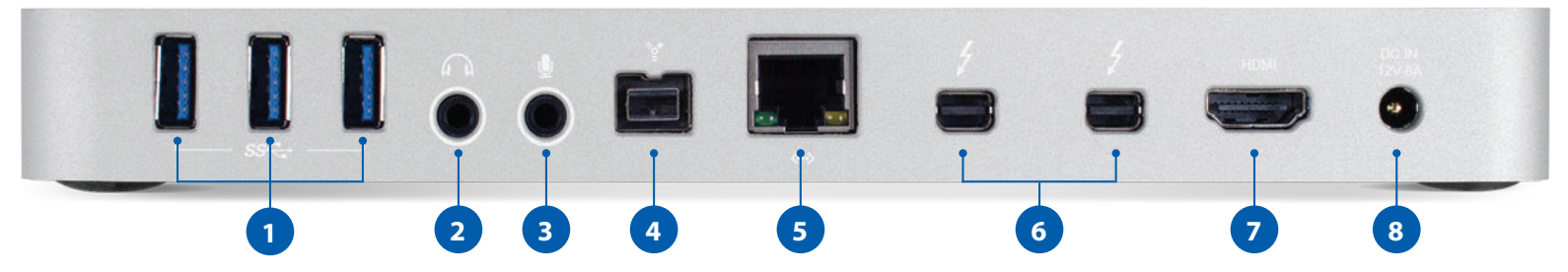

**3**

### 1.6.1 Rear Features

- **1. (3) USB 3.0 ports** Connect additional USB devices here.
- **2. Audio out port** Connect headphones or speakers here.
- **3. Audio in port** Connect a microphone or other audio input device here.
- **4. FireWire® 800 (1394b) port** Connect a FireWire device here. You can daisy-chain additional FireWire devices off of the first FireWire device.
- **5. Gigabit Ethernet port** Connect an Ethernet cable here to access a wired network.

**6. (2) Thunderbolt 2 ports —** Connect one port to the Thunderbolt port on your computer. Use the other port to connect up to five additional Thunderbolt devices, plus a display. Supports DisplayPort 1.2 for up to 4K resolution at 60Hz. **7. HDMI port —** Connect an HDMI display or television here. Supports HDMI 1.4b for up

- to 4K resolution at 30Hz.
- **8. DC power input** Connect the included power supply here.

**OWC THUNDERBOLT 2 DOCK INTRODUCTION**

# APPENDIX

**4**

### 2.1 CONNECTION

- 1. Connect the Thunderbolt 2 Dock to power using the included power supply and cable.
- 2. Connect the dock to a Thunderbolt port on your computer using either one of the Thunderbolt ports on the dock.
- 3. Connect all desired devices to the appropriate ports on the dock. All connected devices will be available immediately for use on your computer.

### 2.2 NOTES

- There is no power switch on the dock. As long as it is connected to power and to a computer, the dock will function. If the computer turns off or enters a sleep state, the dock will remain powered on, but all other devices connected through the dock will turn off or sleep appropriately as if they were connected directly to the computer.
- If you are connecting only one display to the dock, you can do so via the following connection types: Thunderbolt, Mini Displayport, HDMI. HOWEVER, if you intend to connect two displays simultaneously, you MUST use BOTH a native Thunderbolt display and a native HDMI display. Other combinations or adapters will not work.
- The high-power USB 3.0 ports on the side of the dock will remain on and provide power to

**OWC THUNDERBOLT 2 DOCK APPENDIX**

any connected device, even if the dock is not connected to a computer or if the computer is turned off. The USB 3.0 ports on the rear of the dock will only provide power if the computer is on or in a sleep state.

- The dock and all of its ports are fully hot pluggable. To ensure that no data is lost, always eject or unmount any connected storage devices from your operating system before disconnecting them from your dock (or before disconnecting the dock from the computer).
- The Audio In and Audio Out ports on the dock are analog. Additionally, the Audio In (mic) port uses mono sound rather than stereo sound.
- Thunderbolt 2 is backwards compatible with Thunderbolt, but any devices connected in a Thunderbolt chain after a Thunderbolt device will operate at original Thunderbolt speed (10Gb/s) rather than Thunderbolt 2 speed (20Gb/s). If mixing Thunderbolt 2 and original Thunderbolt devices, make sure all Thunderbolt 2 devices are in front of the Thunderbolt devices (i.e. computer>Thunderbolt 2 devices>Thunderbolt devices).
- Thunderbolt device chains can support up to six Thunderbolt devices. The Thunderbolt 2 Dock is a Thunderbolt device, so five additional Thunderbolt devices can be connected after it. A Thunderbolt- or DisplayPort-equipped monitor can also be added to the end of a Thunderbolt device chain.
- USB 3.0 ports are only bootable on Mid 2013 and later Macs using OS X 10.9.4 or later. Thunderbolt, FireWire, and Ethernet are bootable on all Macs with a Thunderbolt port.
- To enable support for the Apple SuperDrive, Apple USB keyboard, and iPad 1/2/3 charging, please install the driver below. You will need to restart your computer afterward.
- http://eshop.macsales.com/tech\_center/index.cfm?page=/manuals/item/ owcthndrblt2dock.html

### 2.3 TROUBLESHOOTING

Begin your troubleshooting by verifying that the power cable is connected to the OWC Thunderbolt 2 Dock and to a power source. If the power cable is connected to a power strip, make sure that the power switch on the strip is turned on.

Then, simply verify that both ends of the Thunderbolt cable are properly plugged into the computer and the dock. If the dock is still not working properly, try using a different Thunderbolt cable or using another Thunderbolt port on the computer or the dock.

You can verify if the dock is communicating with the computer by going into System Information and clicking on the 'Thunderbolt' category on the left. If the dock is seen by the computer but one or more connected devices are not, troubleshoot each device individually.

If problems persist, consult our frequently asked questions (www.macsales.com/FAQ) or see **Section 2.4** to contact OWC technical support.

### 2.4 CONTACTING TECHNICAL SUPPORT

### 8AM - 8PM (CT) Monday - Friday 9AM - 4PM (CT) Saturday

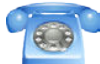

1-800-275-4576 (North America) +1 (815) 338-8685 (International)

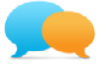

Live chat is available during normal business hours at: www.macsales.com/livechat

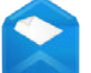

**5**

Email support can be reached at: www.macsales.com/ts\_email

### Changes:

The material in this document is for information only and subject to change without notice. While reasonable efforts have been made in the preparation of this document to assure its accuracy, Other World Computing and its officers and employees assumes no liability resulting from errors or omissions in this document, or from the use of the information contained herein. Other World Computing reserves the right to make changes or revisions in the product design or the product manual without reservation and without obligation to notify any person of such revisions and changes.

### FCC Statement:

**Warning! Modications not authorized by the manufacturer may void the user's authority to operate this device.** NOTE: This equipment has been tested and found to comply with the limits for a Class A digital device, pursuant to Part 15 of<br>the FCC Rules. These limits are designed to provide reasonable protection against harmful interf is operated in a commercial environment. This equipment generates, uses, and can radiate radio frequency energy and, if not installed and used in accordance with the instruction manual, may cause harmful interference with radio communications. Operation of this equipment in a residential area is likely to cause harmful interference, in which case the user will be required to correct the interference at his own expense.

NOTE: This equipment has been tested and found to comply with the limits for a Class B digital device, pursuant to Part 15 of the FCC Rules. These limits are designed to provide reasonable protection against harmful interference in a residential installation. This equipment generates, uses and can radiate radio frequency energy and, if not installed and used in accordance with the instructions, may cause harmful interference to radio communications. However, there is no guarantee that interference will not occur in a particular installation. If this equipment does cause harmful interference with radio or television reception, which can be determined by turning the equipment off and on, the user is encouraged to try to correct the interference by one or more of the following measures:

- Reorient or relocate the receiving antenna.
- Increase the separation between the equipment and receiver.

• Connect the equipment to an outlet on a circuit different from that to which the receiver is connected.

#### Health And Safety Precautions:

• Read this user guide carefully and follow the correct procedures when setting up the device.

- Do not attempt to disassemble or modify the device. To avoid any risk of electrical shock, fire, short-circuiting or dangerous emissions, never insert any metallic object into the device. If it appears to be malfunctioning, contact Other World Computing technical support.
- Never expose your device to rain, or use it near water or in damp or wet conditions. Never place objects containing liquids on<br>the device, as they may spill into its openings. Doing so increases the risk of electrical sh injury.

#### General Use Precautions:

- To avoid damage, do not expose the device to temperatures outside the range of 5° C to 40° C (41° F to 104° F).
- Always unplug the device from the electrical outlet if there is a risk of lightning or if it will be unused for an extended period<br>of time. Otherwise, there is an increased risk of electrical shock, short-circuiting or f
- Do not use the device near other electrical appliances such as televisions, radios or speakers. Doing so may cause interference which will adversely affect the operation of the other products.
- Do not place heavy objects on top of the device.
- Protect your device from excessive exposure to dust during use or storage. Dust can build up inside the device, increasing the risk of damage or malfunction.
- For up-to-date product and warranty information, please visit the product webpage.

#### Copyrights and Trademarks:

© 2015 Other World Computing, Inc. All rights reserved. No part of this publication may be reproduced, stored in a retrieval system, or transmitted in any form or by any means, electronic, mechanical, photocopying, recording or otherwise, without the prior written consent of Other World Computing. Other World Computing and OWC are trademarks of New Concepts Development Corporation, registered in the U.S. Patent and Trademark Office and in Canada. The OWC logo, the Other World Computing logo, and OWC Thunderbolt 2 Dock are trademarks of New Concepts Development Corporation. Apple, FireWire, iPad, OS X, and Mac are trademarks of Apple Inc., registered in the U.S. and other countries. Thunderbolt and Thunderbolt 2 are<br>trademarks of Intel Corporation in the U.S. and/or other countries. Windows is a registered tr in the U.S. and other countries. Other marks may be the trademark or registered trademark property of their owners.

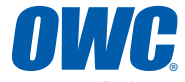

Copyright 2015 Other World Computing, Inc. All Rights Reserved. Other World Computing's ® Limited Warranty is not transferable and subject to limitations. R3 06/01/15 DM OWCMANTB2DOCK